# SIAFI Sistema Integrado de<br>do Governo Federal

## **Manual do Usuário**

**Detalhar Histórico de Auditoria**

Data e hora de geração: 10/05/2025 11:17

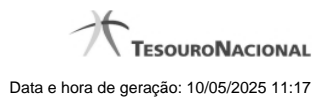

**1 - Detalhar Histórico de Auditoria 3**

### **1 - Detalhar Histórico de Auditoria**

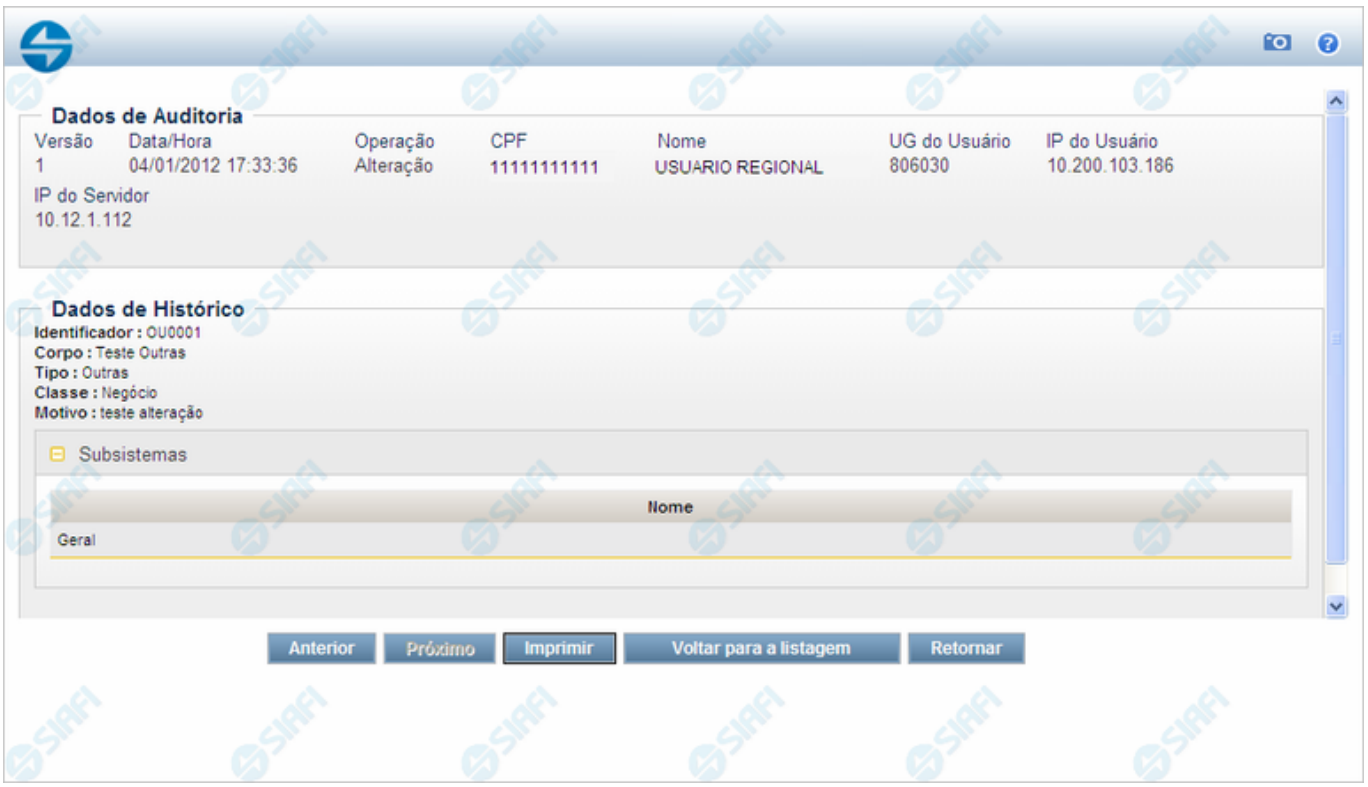

#### **Detalhar Histórico de Auditoria**

Nesse formulário você visualiza em detalhe o histórico de uma operação realizada sobre uma Mensagem da Aplicação.

#### **Campos**

**Dados de Auditoria** - Bloco contendo os campos descritos a seguir.

**Versão** - Número sequencial atribuído ao registro de histórico, a cada operação realizada.

**Data/Hora** - Data e hora em que a operação foi realizada.

**Operação** - Operação realizada no registro dessa Mensagem da Aplicação. Pode ser uma destas: "Inclusão", "Alteração", "Exclusão", "Reinclusão".

**CPF** - Número de inscrição no Cadastro de Pessoas Físicas, do usuário que realizou a operação.

**Nome** - Nome do usuário que realizou a operação.

**UG do Usuário** - Unidade Gestora do usuário que realizou a operação.

**IP do Usuário** - Endereço de Internet (Internet Protocol) do computador do usuário que realizou a operação.

**IP do Servidor** - Endereço de Internet (Internet Protocol) do computador em que foi executada a operação.

**Dados de Histórico** - Bloco contendo os campos descritos a seguir.

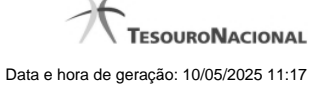

4

**Identificador** - Identificador da Mensagem da aplicação, composto por seis caracteres, sendo os dois primeiros as letras correspondentes ao tipo de mensagem (AT - Advertência, ER - Erro, IN - Informativa, OU - Outras) e os quatro últimos um número sequencial.

**Corpo** - Corpo da Mensagem da Aplicação.

**Tipo** - Tipo de Mensagem da Aplicação. Pode ser um destes: "Advertência", "Erro", "Informativa", "Outras".

**Classe** - Classe da Mensagem da Aplicação. Pode ser uma destas: "Negócio", "Sistema". Mensagens da classe "Negócio" referem-se ao domínio do sistema SIAFI, enquanto que mensagens da classe "Sistema" referem-se ao software.

**Motivo** - Motivo informado pelo usuário no momento da realização da operação.

**Subsistemas** - Lista contendo os nomes dos Subsistemas do SIAFI que emitiam essa Mensagem da Aplicação na versão considerada.

#### **Botões**

**Anterior** - Clique nesse botão para visualizar em detalhe o histórico da operação anterior realizada sobre essa Mensagem da Aplicação.

**Próximo** - Clique nesse botão para visualizar em detalhe o histórico da operação subsequente realizada sobre essa Mensagem da Aplicação.

**Imprimir** - Clique nesse botão para solicitar a geração de um arquivo do tipo PDF, formatado para impressão do registro que está sendo visualizado.

**Voltar para a listagem** - Clique nesse botão para retornar à lista de registros históricos.

**Retornar** - Clique nesse botão para retornar à consulta.